### merten

#### **KNX Helligkeits- und Temperatursensor**

Gebrauchsanleitung

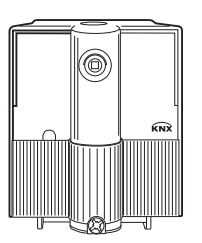

#### **Art.-Nr. 663991**

#### **Zu Ihrer Sicherheit**

# ¼**GEFAHR Lebensgefahr durch elektrischen Strom.**

Alle Tätigkeiten am Gerät dürfen nur durch Elektrofachkräfte erfolgen. Beachten Sie die länderspezifischen Vorschriften sowie die gültigen KNX-Richtlinien!

#### **Sensor kennen lernen**

Der KNX Helligkeits und Temperatursensor (im Folgenden **Sensor** genannt) ist für die Helligkeits- und Temperaturmessung in der Gebäudesystemtechnik KNX geeignet. Die gemessenen Werte werden auf den Bus gesendet.

#### **Messbereich für die Helligkeitsmessung:**

1 bis 100.000 Lux (± 20% bzw. ± 5Lux)

#### **Messbereich für die Temperaturmessung:**

 $-25$  °C bis  $+55$  °C ( $+5\%$  bzw.  $+1$ Grad)

Für die Helligkeits- und Temperaturmessung gel-<br>
ten jeweils die größeren Teleranzen ten jeweils die größeren Toleranzen.

#### **Anschlüsse, Anzeigen und Bedienelemente**

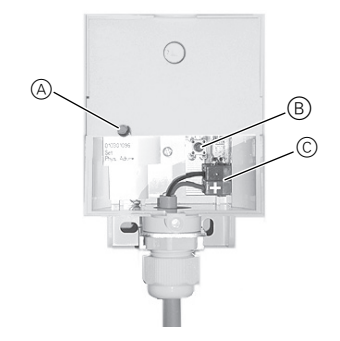

- A Programmier-LED
- B Programmiertaste
- C Busanschlussklemme

**Sensor montieren**

## ¼ **WARNUNG Lebensgefahr durch elektrischen Strom. Das Gerät kann beschädigt werden.**

Der Sicherheitsabstand nach IEC 60664-1 muss gewährleistet sein. Halten Sie zwischen den Einzeladern der 230 V-Leitung und der KNX-Leitung einen Abstand von mindestens 4 mm ein.

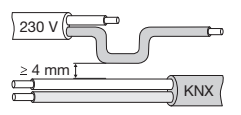

# ½**VORSICHT Das Gerät kann beschädigt werden.**

Feuchtigkeit und Schmutz kann in das Gehäuse eindringen. Ein Gerätedefekt und Kurzschluss auf der Busleitung sind die Folge. Das Gerät immer senkrecht mit der Verschraubung nach unten montieren.

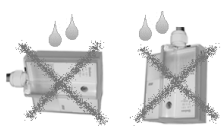

1 Sensor befestigen.

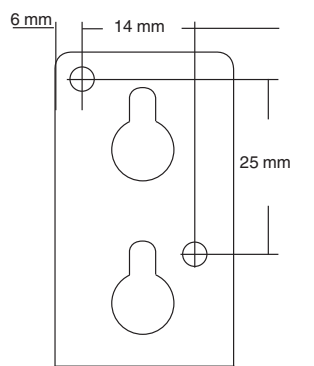

2 Sensor ausrichten.

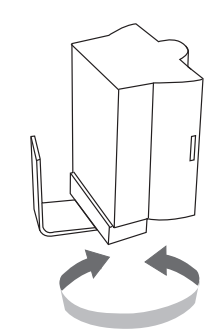

#### **Sensor anschließen**

1 Das Buskabel durch die Dichtung in den Klemmraum schieben.

Beim Anschluss auf die richtige Polarität achten.

- 2 KNX anschließen.
- 3 Busspannung zuschalten.
- Die LED blinkt.

#### **Sensor in Betrieb nehmen**

- 1 Programmiertaste drücken.
- Die Programmier-LED leuchtet.
- 2 Physikalische Adresse und Applikation aus der ETS in das Gerät laden.

Die Programmier-LED erlischt.

Die Applikation wurde erfolgreich geladen, das Gerät ist betriebsbereit.

Bei einem betriebsfähigen Gerät erlischt das Blinken der LED ca. 10 Sekunden nach Anlegen der Busspannung oder Laden der Applikation. Andernfalls wurde kein gültiges Applikationsprogramm geladen.

#### **Montage und Pflege der Abdeckhaube**

#### **Montage der Abdeckhaube:**

1 Die Abdeckhaube sorgfältig auf das montierte Gerät setzen.

2 Die Abdeckhaube festschrauben.

#### **Pflege der Abdeckhaube:**

Reinigen Sie die Abdeckhaub in regelmäßigen Abständen, damit die Messwerte bei der Helligkeitsmessung durch Schmutz nicht verfälscht werden.

| Verwenden Sie zum Reinigen ein feuchtes Tuch.

#### **Technische Daten**

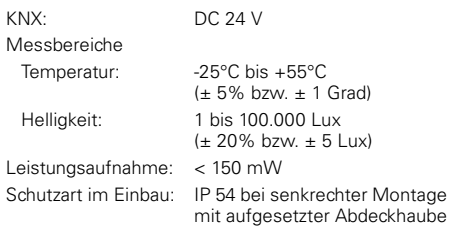

#### **Merten GmbH & Co. KG,**

Lösungen für intelligente Gebäude Service Center, Fritz-Kotz-Straße 8, Industriegebiet Bomig-West D-51674 Wiehl Telefon: +49 2261 702-204 Telefax: +49 2261 702-136 E-Mail: servicecenter@merten.de Internet: www.merten.de **InfoLine:** Telefon: +49 1805 212581\* oder +49 800 63783640 Telefax: +49 1805 212582\* oder +49 800 63783630 E-Mail: infoline@merten.de

\* kostenpflichtig / fee required

#### **1 Funktionseigenschaften**

Der Sensor besitzt 2 unterschiedliche Kanaltypen

- 4 Universalkanäle
- 1 Sonnenschutzkanal

Die **Universalkanäle** können für Teilaufgaben (z.B. reine Helligkeitsschwelle) oder für eine Kombination von Helligkeit und Temperatur verwendet werden

Ein Universalkanal besteht aus 2 logisch verknüpften Wetterbedingungen:

- Wenn Helligkeit über/unter Schwellwert UND
- Wenn Temperatur über/unter Schwellwert

Eine nicht relevante Bedingung (z.B. Temperatur) kann auf den Wert "beliebig" gesetzt werden und wird bei der Verknüpfung ignoriert.

Die Erfüllung oder Nichterfüllung dieser UND-Verknüpfung führt zum Senden eines Telegramms auf das zugehörige Kanalobjekt (z.B. C1.1). Zusätzlich kann bei Bedarf ein 2. Objekt (z.B. C1.2) aktiviert und damit ein 2. Telegramm mit gesendet werden.

Jeder Universalkanal besitzt ein Sperrobjekt und ein Einlernobjekt für die Helligkeitsschwelle.

#### Der **Sonnenschutzkanal** besteht aus:

- einer Dämmerungsschwelle
- bis zu 3 Helligkeitsschwellen
- 3 Objekten für die Ansteuerung des Antriebs (Auf/Ab, Höhe %, Lamellen %)
- 1 Sonnenautomatik-Objekt (Morgen/Abend)
- 1 Einlernobjekt
- 1 Sicherheitsobjekt

Das Signal für "Morgen" oder "Abend" kann wahlweise über das Sonnenautomatik-Objekt (z.B. durch einer Schaltuhr) oder über die Dämmerung ausgelöst werden

#### *1.1 Vorteile*

- 2 Wettergrößen können mit einem einzigen Gerät erfasst und auf den Bus gesendet werden.
- Alle Helligkeitsschwellen können bei Bedarf an Ort und Stelle eingelernt werden.

#### *1.2 Besonderheiten*

Über ein **Einlernobjekt** kann jede Helligkeitsschwelle unmittelbar programmiert werden: Der Anwender sendet ein Byte auf das Einlern-Objekt und die Schwelle wird auf den Wert der aktuell gemessene Helligkeit gesetzt (Siehe Anhang: Die Einlern-Funktion).

### **2 Das Applikationsprogramm**

### *2.1 Parameterseiten*

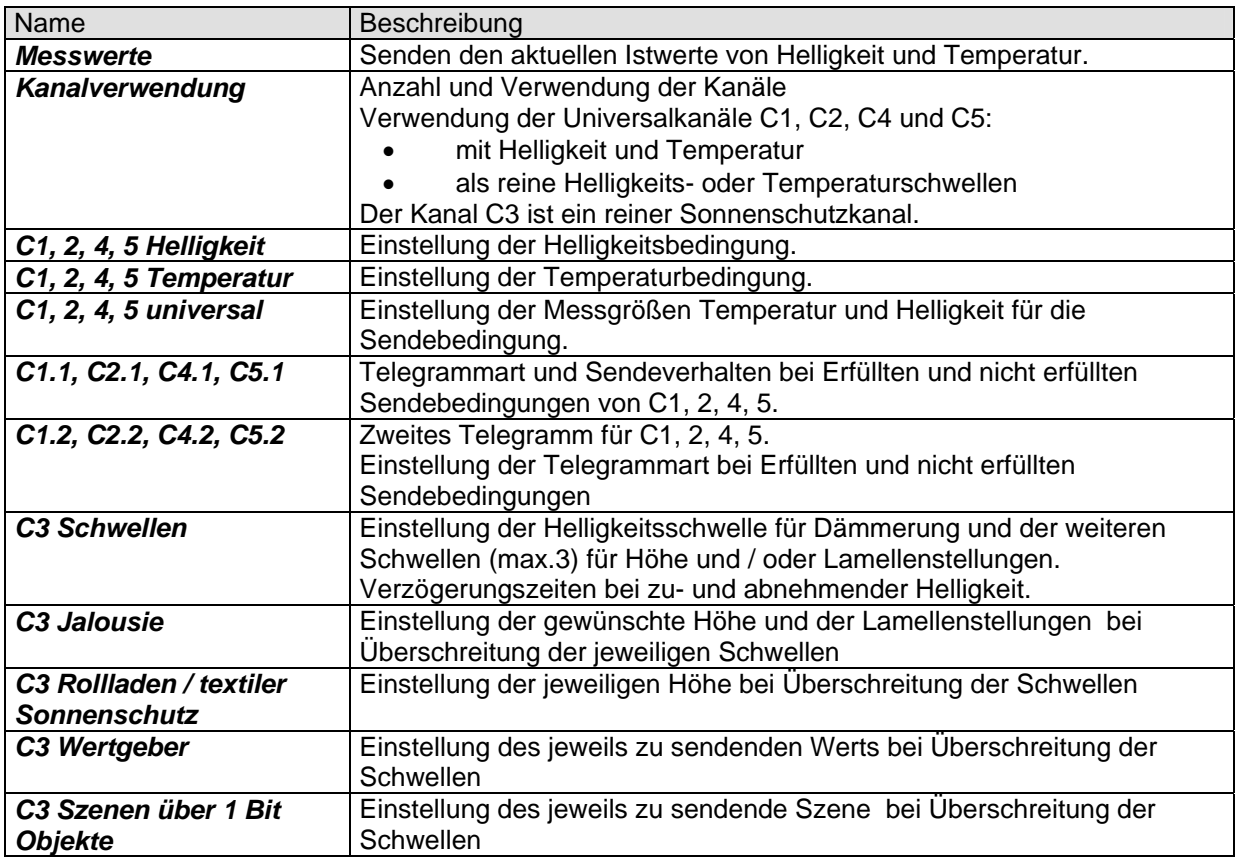

### *2.2 Kommunikationsobjekte*

#### **2.2.1 Eigenschaften der Objekte**

Die Wetterstation verfügt über 27 Kommunikationsobjekte. Manche Objekte können je nach Parametrierung unterschiedliche Funktionen und Namen annehmen.

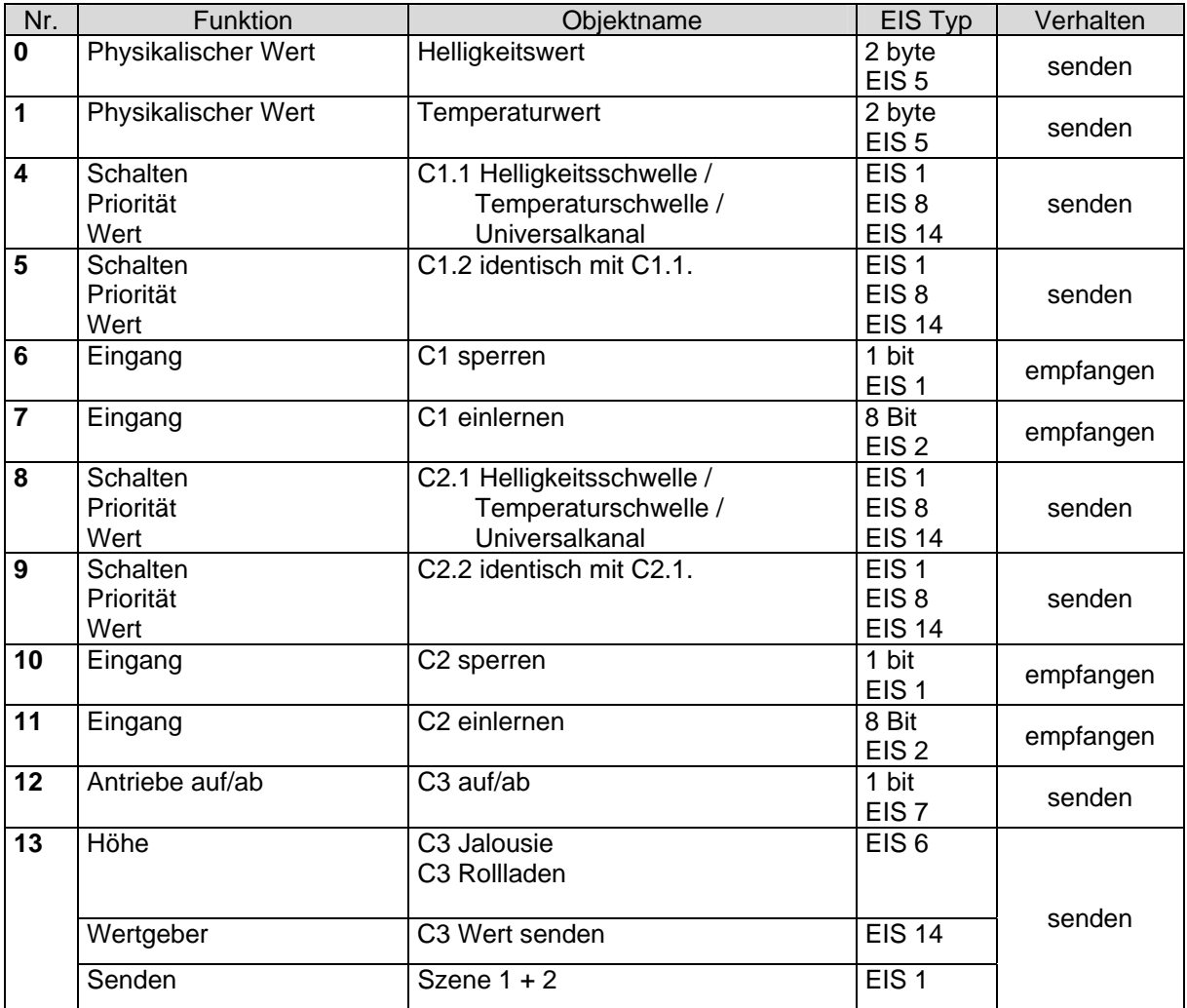

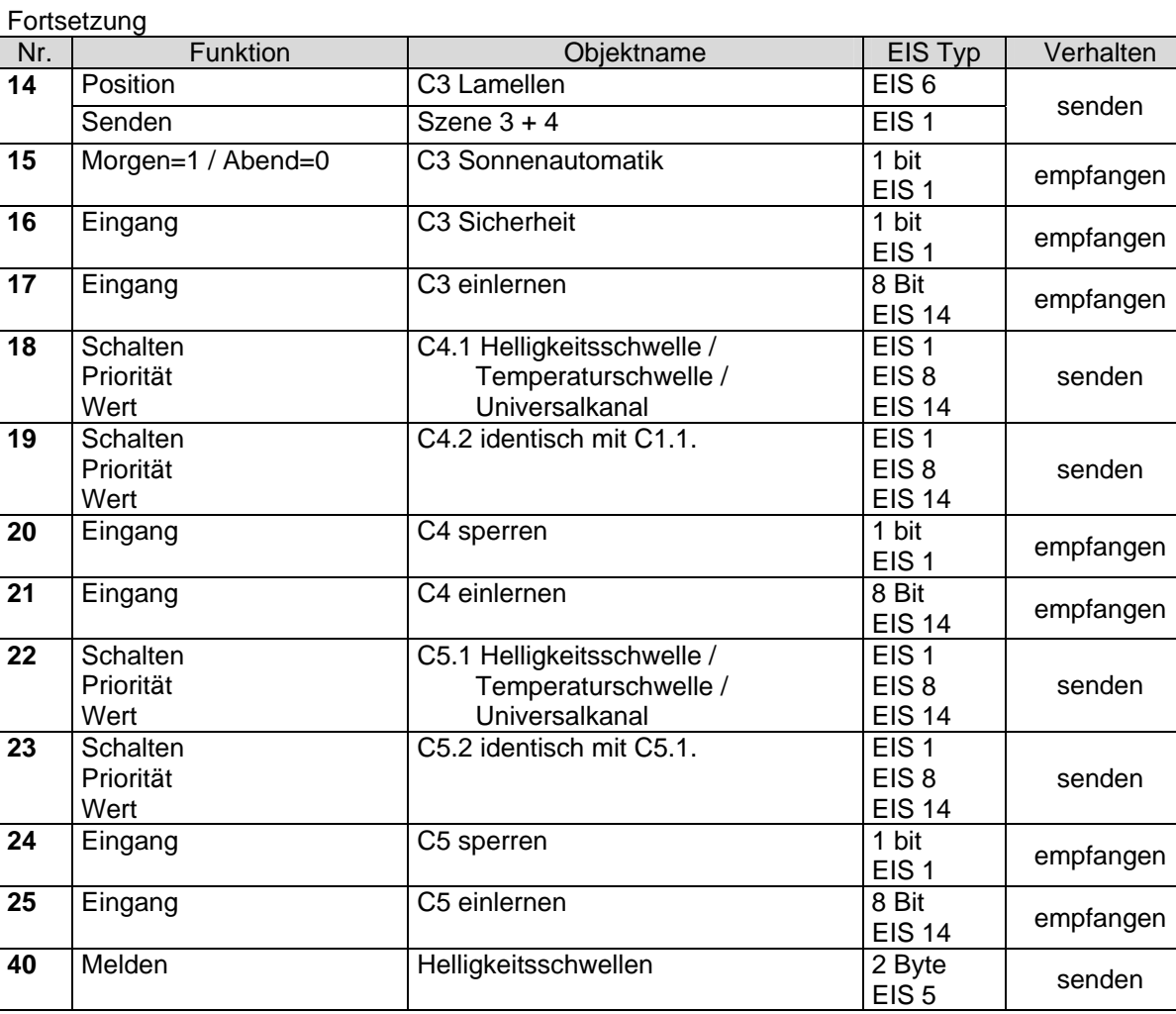

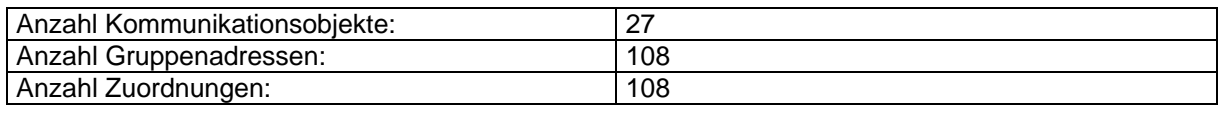

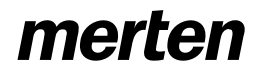

### **2.2.2 Beschreibung der Objekte**

#### **2.2.2.1 Physikalische Werte**

#### • Objekt 0 "Helligkeitswert"

Sendet den aktuellen Helligkeitswert, je nach Parametrierung bei Helligkeitsänderung und /oder zyklisch.

#### • Objekt 1 "Temperaturwert"

Sendet den aktuellen Temperaturwert, je nach Parametrierung bei Änderung und /oder zyklisch.

#### **2.2.2.2 Universalkanäle C1, C2, C4, C5**

#### • Objekt 4 "C1.1 Helligkeitsschwelle", "C1.1 Temperaturschwelle", **"C1.1 Universalkanal" und Objekte 8, 18, 22 für C2.1, C4.1 und C5.1**

Dies ist das erste Ausgangsobjekt eines Universalkanals Die Funktion des Objekts hängt von der gewählten Telegrammart ab (siehe Parameterseite 1. Objekt: C1.1, C2.1, C4.1, C5.1).

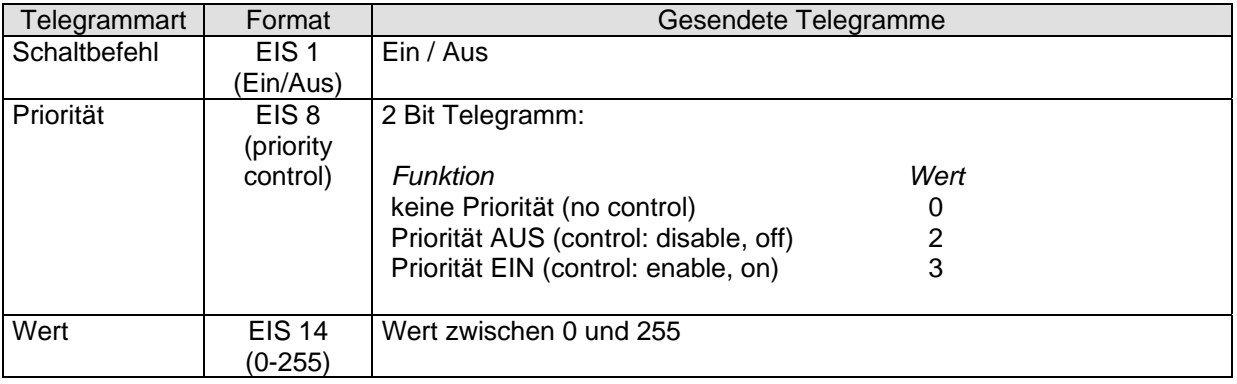

Wird der jeweilige Kanal als **Sicherheitskanal** parametriert, so sendet dieses Objekt 1-Bit-Telegramme: 0 = Sicherheit inaktiv, 1 = Sicherheitszustand aktiv.

• Objekt 5 "C1.2 Helligkeitsschwelle", "C1.2 Temperaturschwelle", **"C1.2 Universalkanal" sowie Objekte 9, 19 und 23 für C2.2, C4.2 und C5.2** 

Dies ist das zweite Ausgangsobjekt eines Universalkanals Dieses Objekt ermöglicht bei Bedarf das Senden eines Zusätzlichen Telegramms. Wird auf der Parameterseite C1.1 (bzw. C2.1 usw...) der Parameter "*Soll ein zweites Telegramm gesendet werden?*" auf JA gestellt, so werden eine weitere Parameterseite (C1.2 bzw. C2.2, C4.2, C5.2 usw..) und das zugehörige Objekt (Obj. 5) hinzugefügt.

Die Art des Telegramms kann unabhängig vom 1. Ausgangsobjekt parametriert werden. Dafür bestehen die gleichen Einstellmöglichkeiten wie beim 1. Ausgangsobjekt (siehe Tabelle oben bei Obj. 4).

Die Zykluszeit und das Sperrverhalten sind für beide Objekte (Obj. 4+5) gemeinsam gültig.

Wird der jeweilige Kanal als Sicherheitskanal parametriert, so wird nur Obj. 4 verwendet. Obj. 5 (bzw. Obj. 9, 19, 23) und die zusätzliche Parameterseite entfallen

#### • **Objekt 6, 10, 20, 24 "Cx sperren"**

Eine 1 auf das Objekt bringt den jeweiligen Kanal in den Sperrzustand insofern der Kanal dafür parametriert wurde.

Das Verhalten bei Setzen und bei Aufheben der Sperre kann auf der Parameterseite "C1.1" (bzw. C2.1, C4.1, C5.1) gewählt werden.

Der Sperrzustand wird mit einer 0 wieder aufgehoben.

#### • **Objekt 7, 11, 21, 24 "Cx einlernen"**

Wird der Wert \$80 (dezimal 128) auf dieses Objekt gesendet, so wird der bisher parametrierte Wert der Helligkeitsschwelle durch den Wert der zu diesem Zeitpunkt herrschende Helligkeit ersetzt und abgespeichert.

Als Bestätigung für ein erfolgreiches Einlernen wird danach der neu gespeicherte Wert über Obj. 40 auf den Bus gesendet. Für weitere Informationen siehe Anhang: Die Einlern-Funktion

### **2.2.2.3 Sonnenschutzkanal C3**

#### • Objekt 12 "auf/ab"

Dieses Objekt dient zum vollständigen Öffnen oder Schließen der Sonnenschutzvorrichtungen.  $0 =$  Hochfahren

1 = Herunterfahren

### • Objekt 13 "C3 Szene 1 + 2", "C3 Wert", "C3 Jalousie", "C3 Rollladen"

Die Funktion dieses Objekts hängt vom Parameter "Telegramm Typ" auf der Parameterseite "C3 Jalousie / Rollladen / Wertgeber / Szenen**"**.

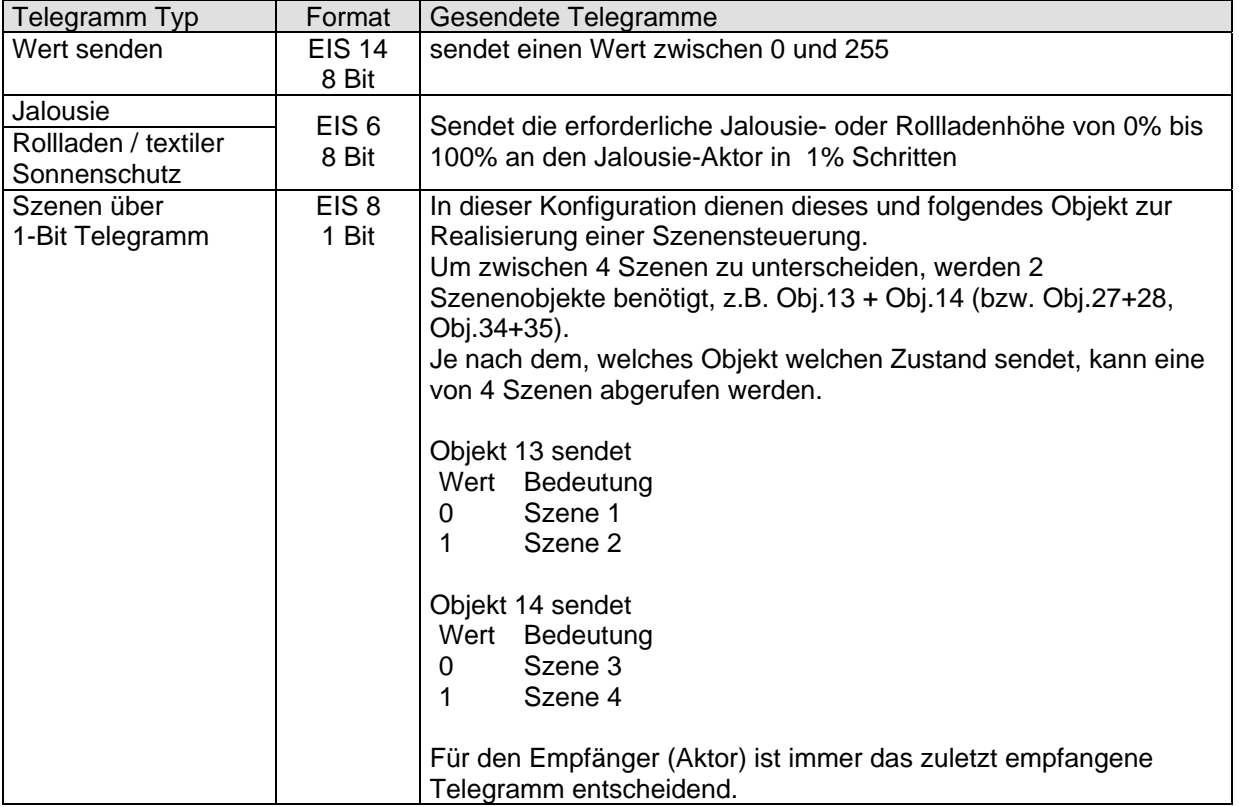

### • Objekt 14 "Cx Lamellen", "Cx Szene 3+4"

Die Funktion dieses Objekts hängt vom Parameter "*Telegramm Typ*" auf der Parameterseite "C3 Jalousie / Rollladen / Wertgeber / Szenen**"**. Es ist nur bei Jalousien und Szenensteuerung vorhanden.

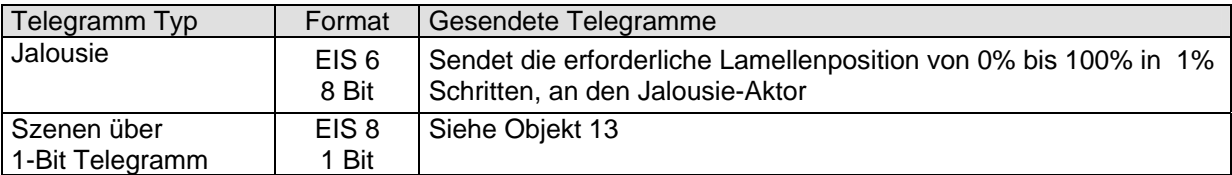

#### • **Objekt 15 "C3 Sonnenautomatik"**

Dieses Objekt ist nur vorhanden, wenn auf der Parameterseite "*C3 Jalousie / Rollladen / Wertgeber / Szenen***"** die Aktivierung der Sonnenautomatik "*über Objekt*" gewählt wurde.

Eine 1 auf das Objekt aktiviert die Sonnenautomatik und die Wetterstation sendet die erforderlichen Höhe- und Positionstelegramme an den Aktor.

Mit einer 0 wird die Sonnenautomatik deaktiviert und die Antriebe werden nicht mehr von der Wetterstation gesteuert.

#### • **Objekt 16 "Sicherheit"**

Wird Sicherheit gesetzt (= 1), so senden die 2 Objekte (z.B. C3 Höhe und C3 Lamellen) des betroffenen Kanals nicht mehr.

Die Reaktion der Antriebe auf Sicherheitsbeginn ist im Aktor zu regeln.

#### Beim Aufheben der Sicherheit (= 0):

Tagsüber: es wird nach Ablauf des Verzögerungstimer der aktuelle Kanalzustand erneut gesendet. Der Aktor bekommt somit nach Sicherheitsende von der Wetterstation die neuen Einstellungen gesendet.

In der Nacht gelten die Parameter "*Reaktion auf Abendtelegramm*" oder "*Reaktion auf Sonnenautomatik AUS* " je nach Einstellung (Aktivierung der Sonnenautomatik über Obj. oder Dämmerungsschwelle).

Das Sicherheitstelegramm kann von einem Regen- und Windsensor generiert werden.

#### • Objekt 17 "C3 Einlernen"

Mit diesem Objekt können alle Helligkeitsschwellen des Sonnenschutzkanals eingelernt werden. Jede Schwelle wird einzeln angesprochen.

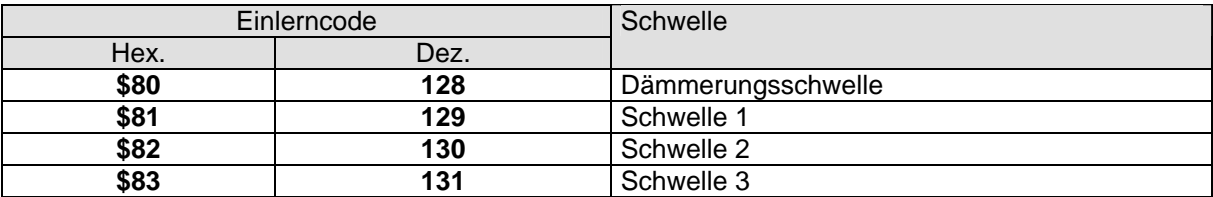

Für ausführliche Informationen siehe Anhang: Die Einlern-Funktion.

Als Bestätigung für ein erfolgreiches Einlernen werden die neu gespeicherten Werte über Objekt 40 auf den Bus gesendet.

#### **2.2.2.4 Rückmelde-Objekt**

#### • **Objekt 40 "Helligkeitsschwellen"**

Dieses Objekt kann die aktuellen Einstellungen der Helligkeitsschwellen automatisch und auf Abfrage senden.

Die Abfrage der Helligkeitsschwellen wird durch Senden eines beliebigen Wertes

zwischen \$00 und \$7F (bzw. zwischen \$84 und \$ FF) auf das Anlern-Objekt des jeweiligen Kanals ausgelöst.

Die Werte \$80 bis \$83 sind für das Einlernen reserviert.

#### **Rückmeldemöglichkeiten**

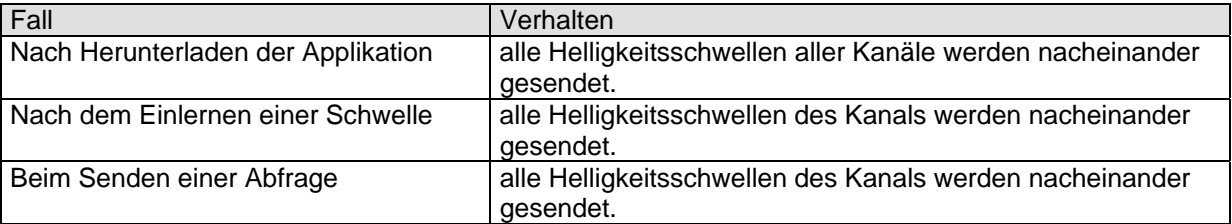

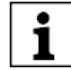

**Die Helligkeitsschwellen werden in derselben Reihenfolge gesendet, wie sie im Applikationsprogramm in der ETS erscheinen, siehe folgende Tabelle.** 

**Schwellen die nicht aktiv sind werden nicht gesendet (z.B. Helligkeitsschwelle 3 wenn C3 nur mit 2 Schwellen parametriert wurde).** 

**Sendefolge. Nach Herunterladen der Applikation werden alle verwendeten Helligkeitsschwellen gesendet** 

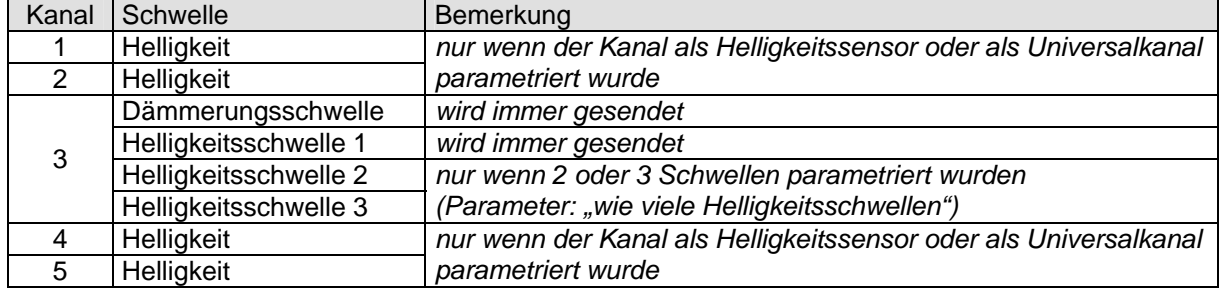

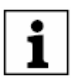

**Durch die EIS5 bedingten Einschränkungen werden manche Werte auf- oder abgerundet, so kann z.B. der Wert 10000Lux entweder als 9999,36 (\$4FA1) oder als 10004.48 (\$4FA2) angezeigt werden.** 

### *2.3 Parameter*

#### **2.3.1 Messwerte**

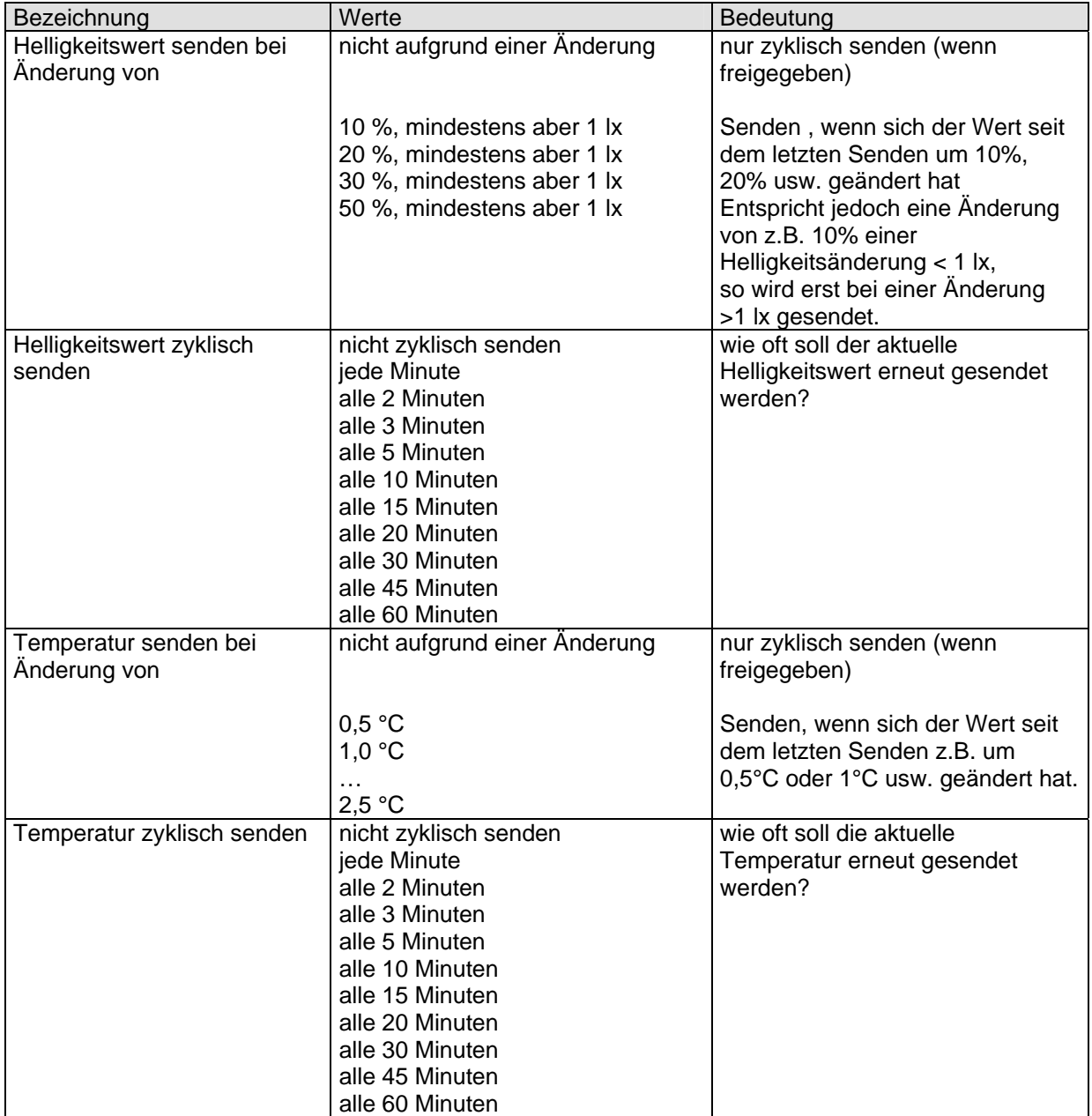

### **2.3.2 Kanalverwendung**

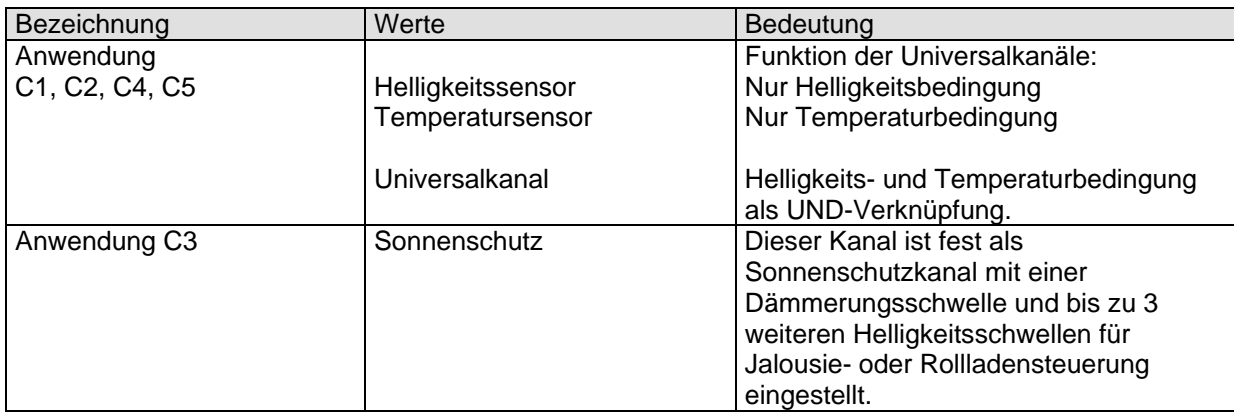

## **2.3.3 C1, C2, C4, C5 als Helligkeitsschwellen**

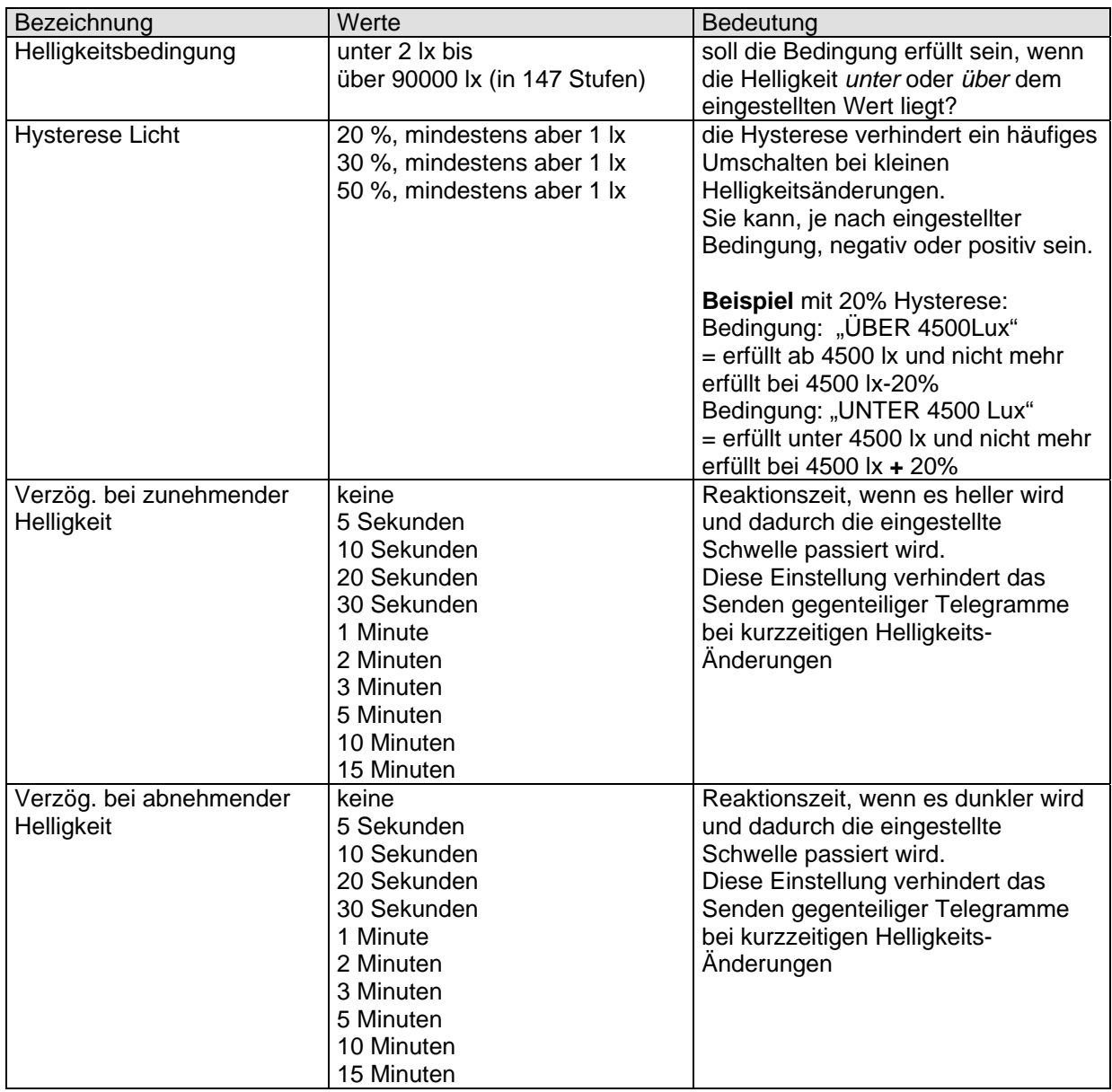

# **2.3.4 C1, C2, C4, C5 als Temperaturschwellen**

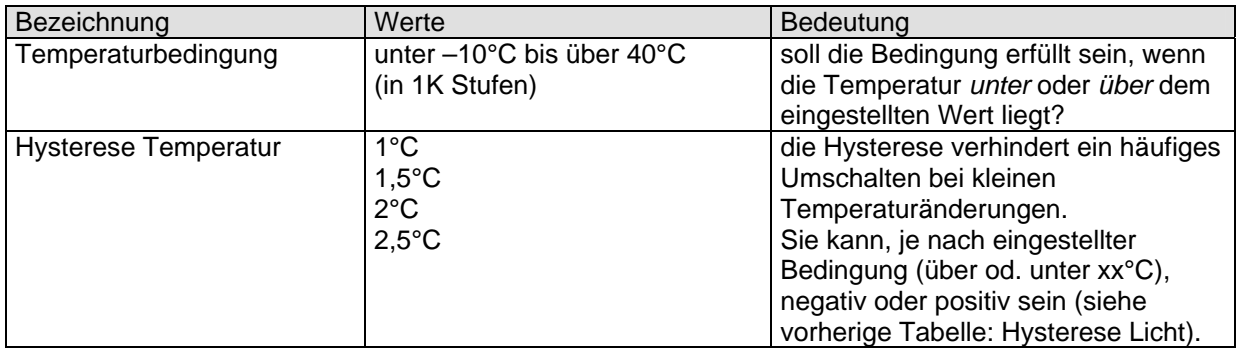

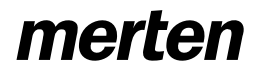

### **2.3.5 C1, C2, C4, C5 als Universalkanäle**

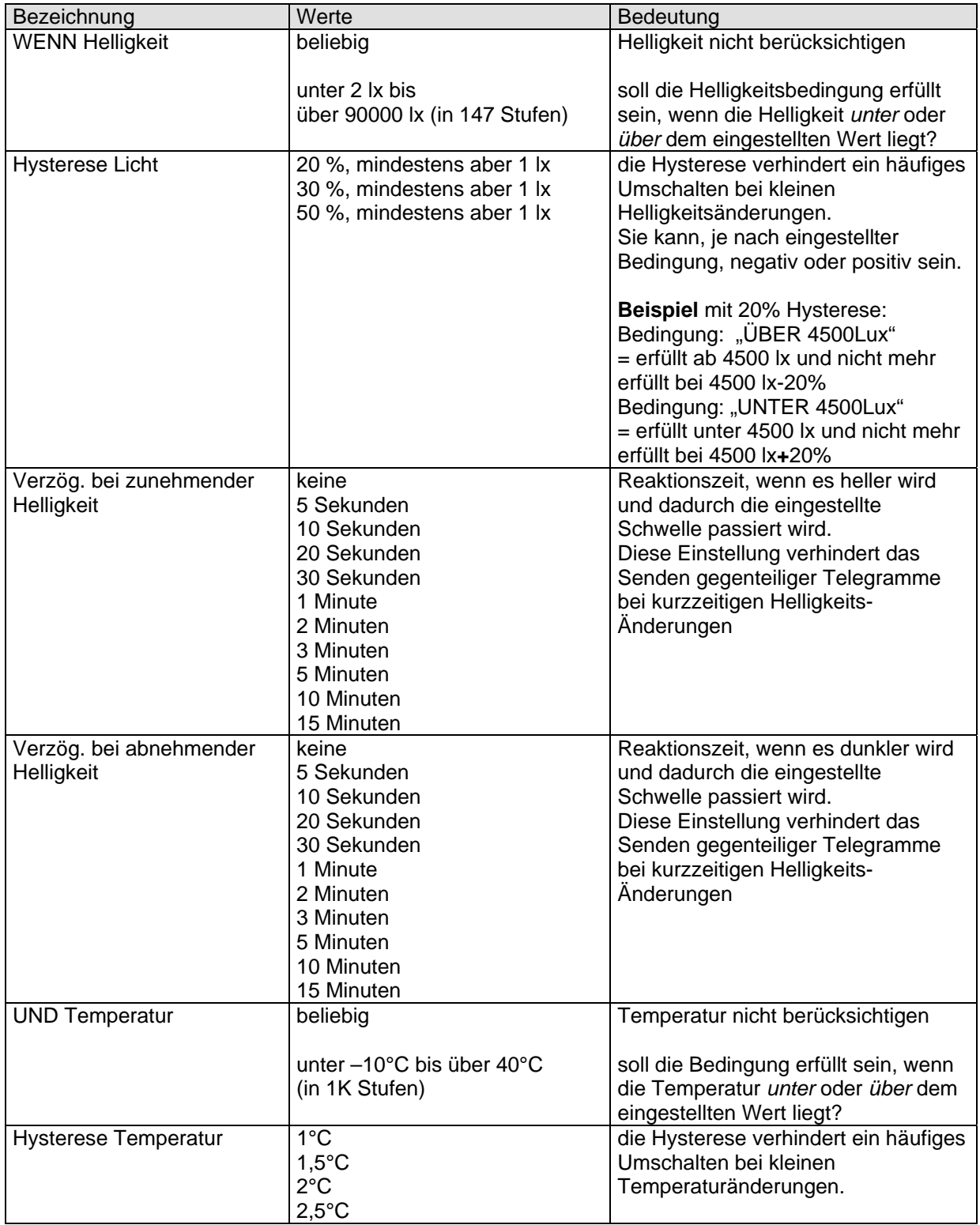

## **2.3.6 C1.1, C2.1, C4.1, C5.1, bzw. C1.2, C2.2, C4.2, C5.2 (2. Telegramm)**

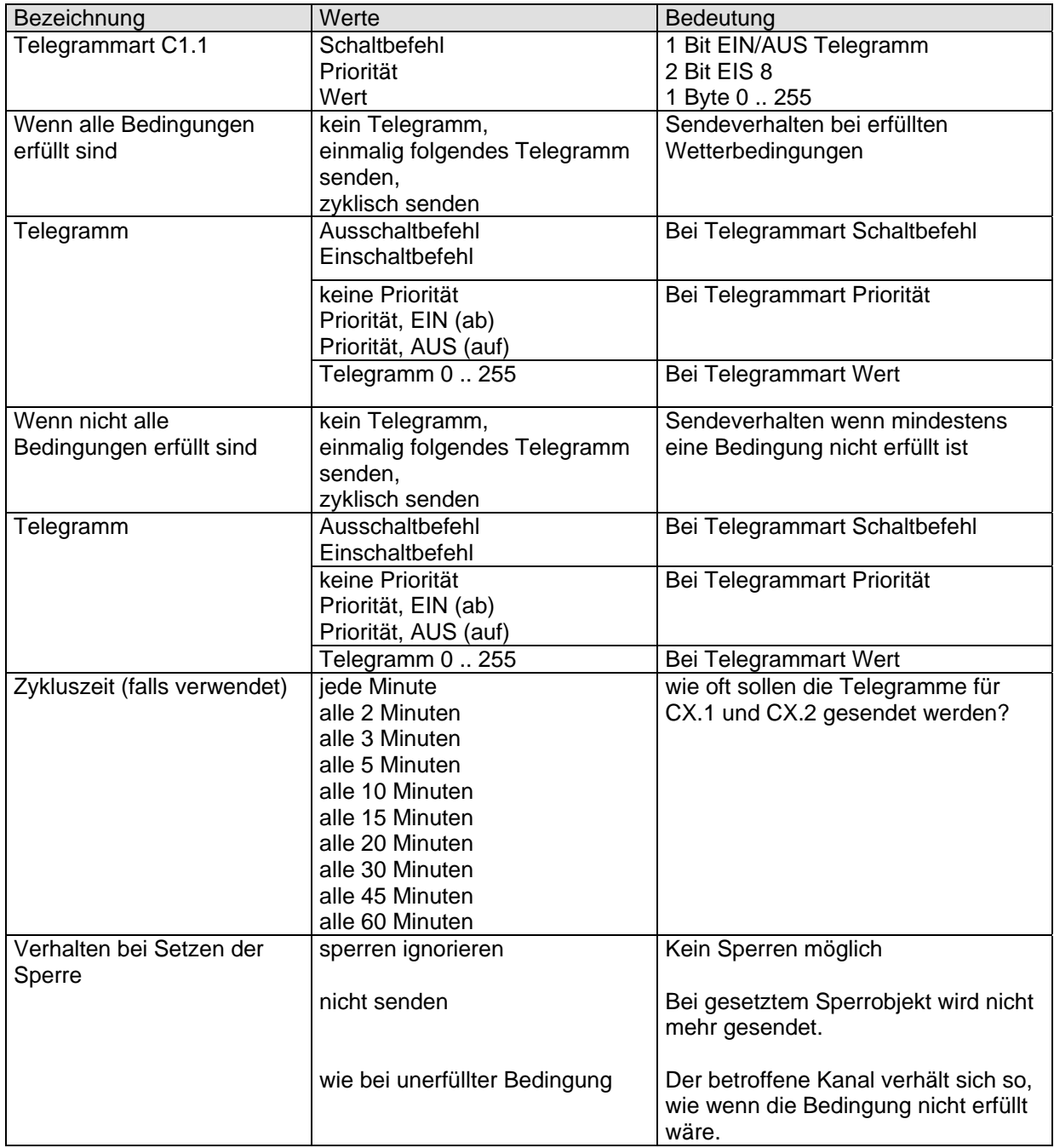

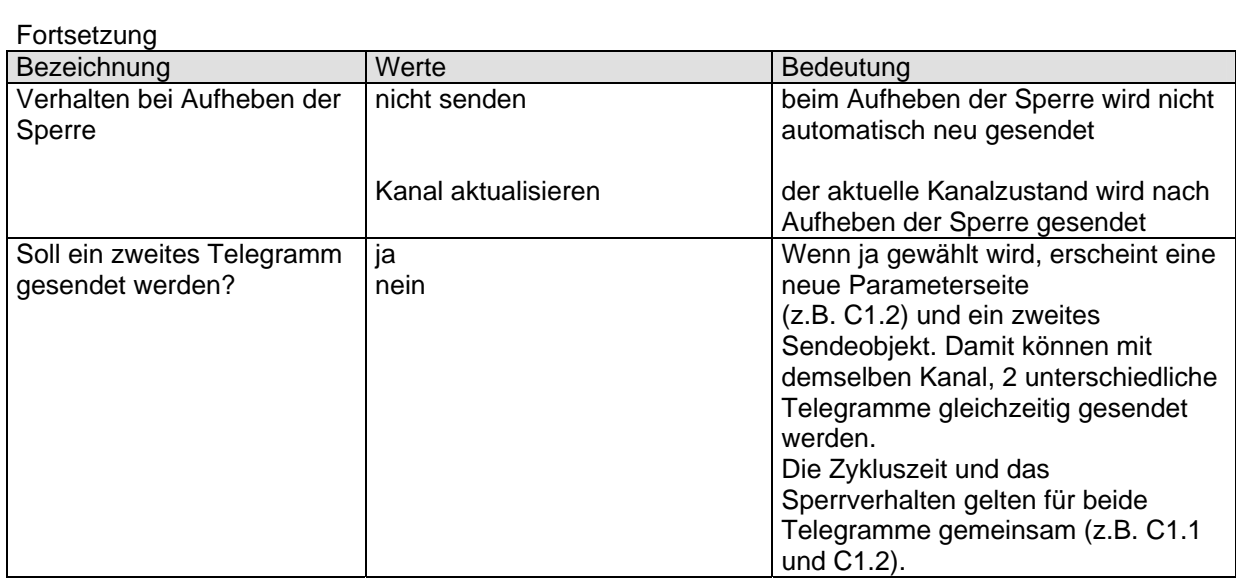

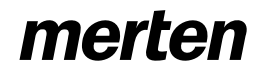

#### **2.3.7 Sonnenschutzkanal: C3 Schwellen**

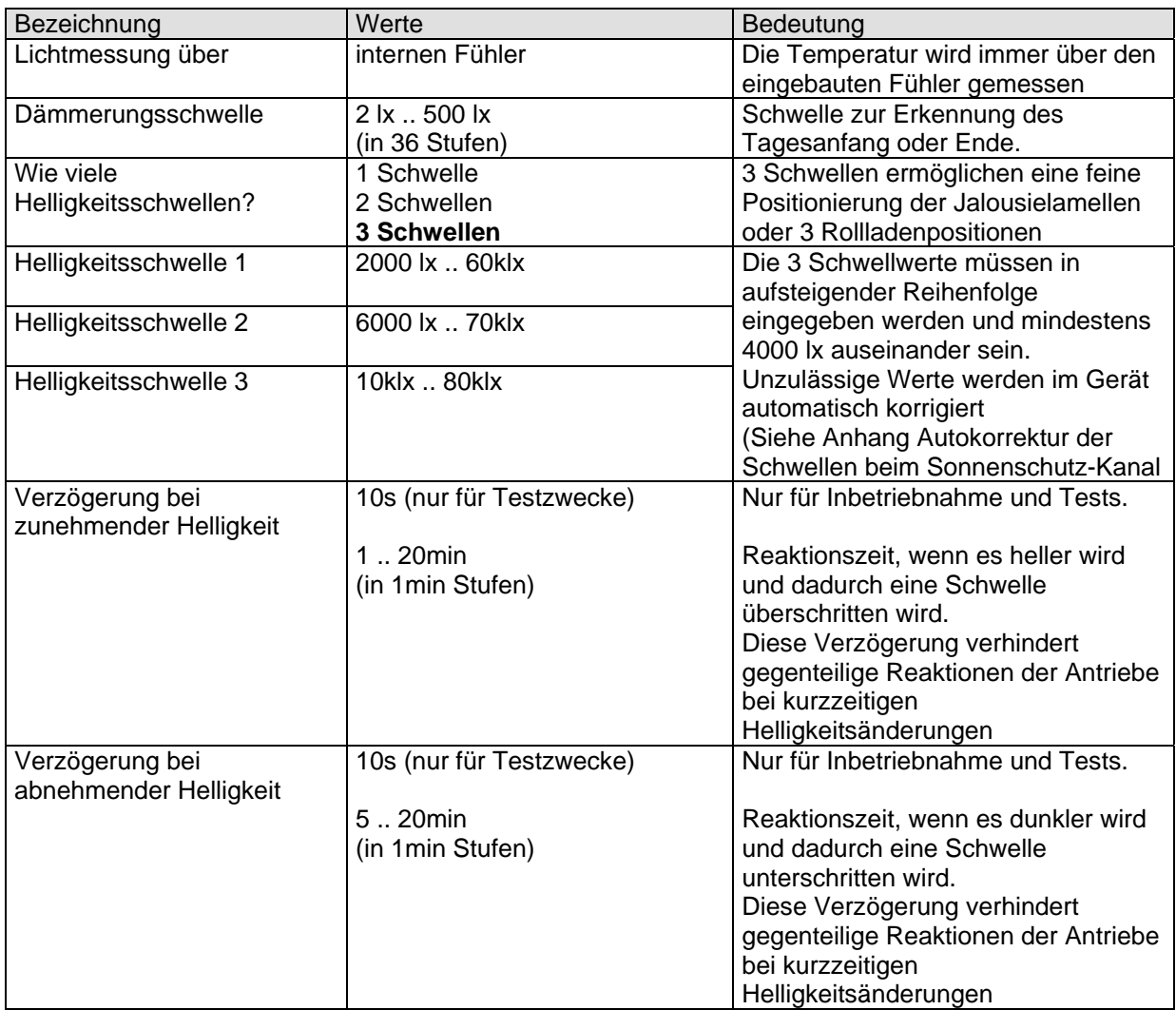

### **2.3.8 C3 Jalousie**

Diese Überschrift erscheint auf der Parameterseite von C3 wenn als Telegrammtyp "Jalousie" gewählt wurde.

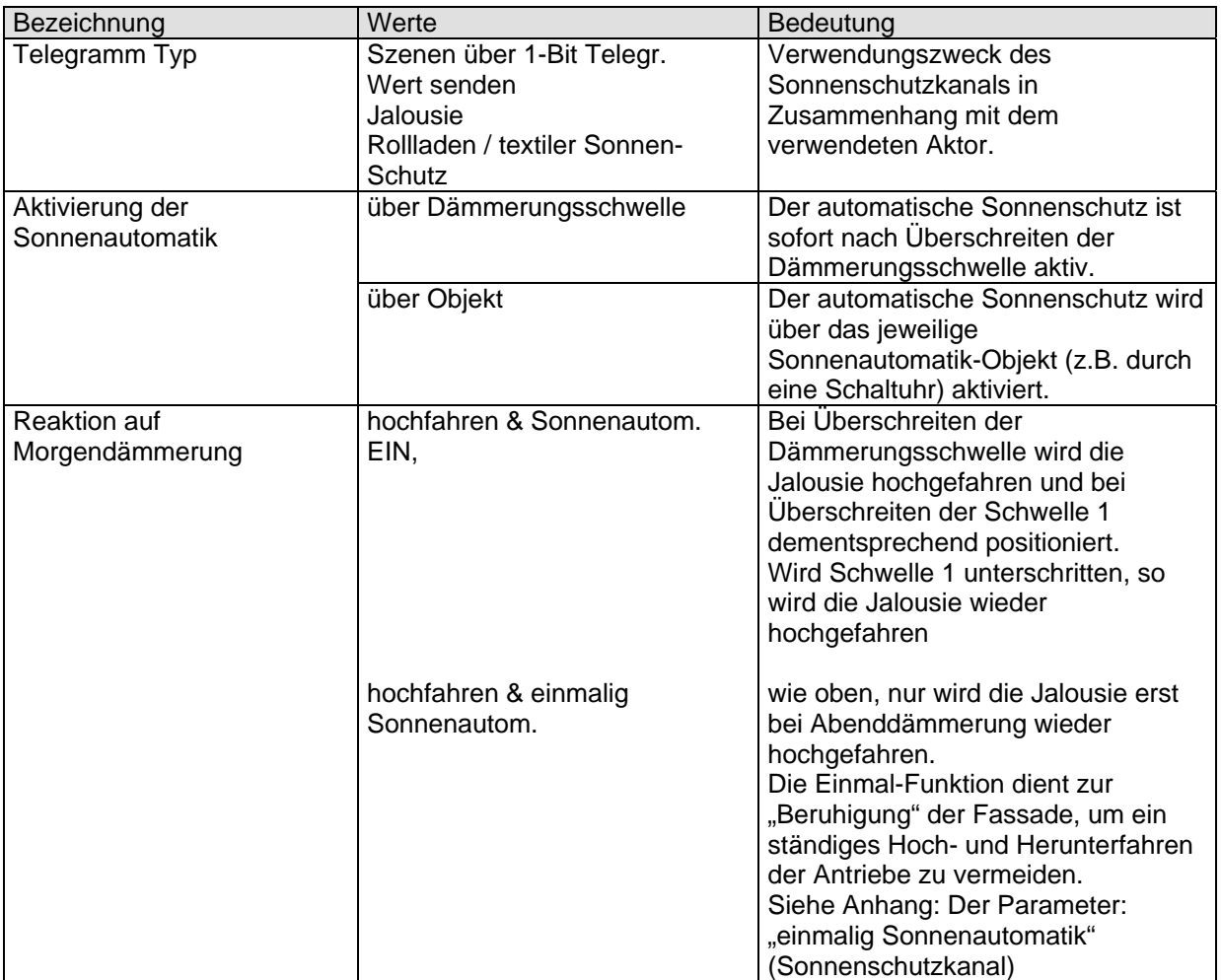

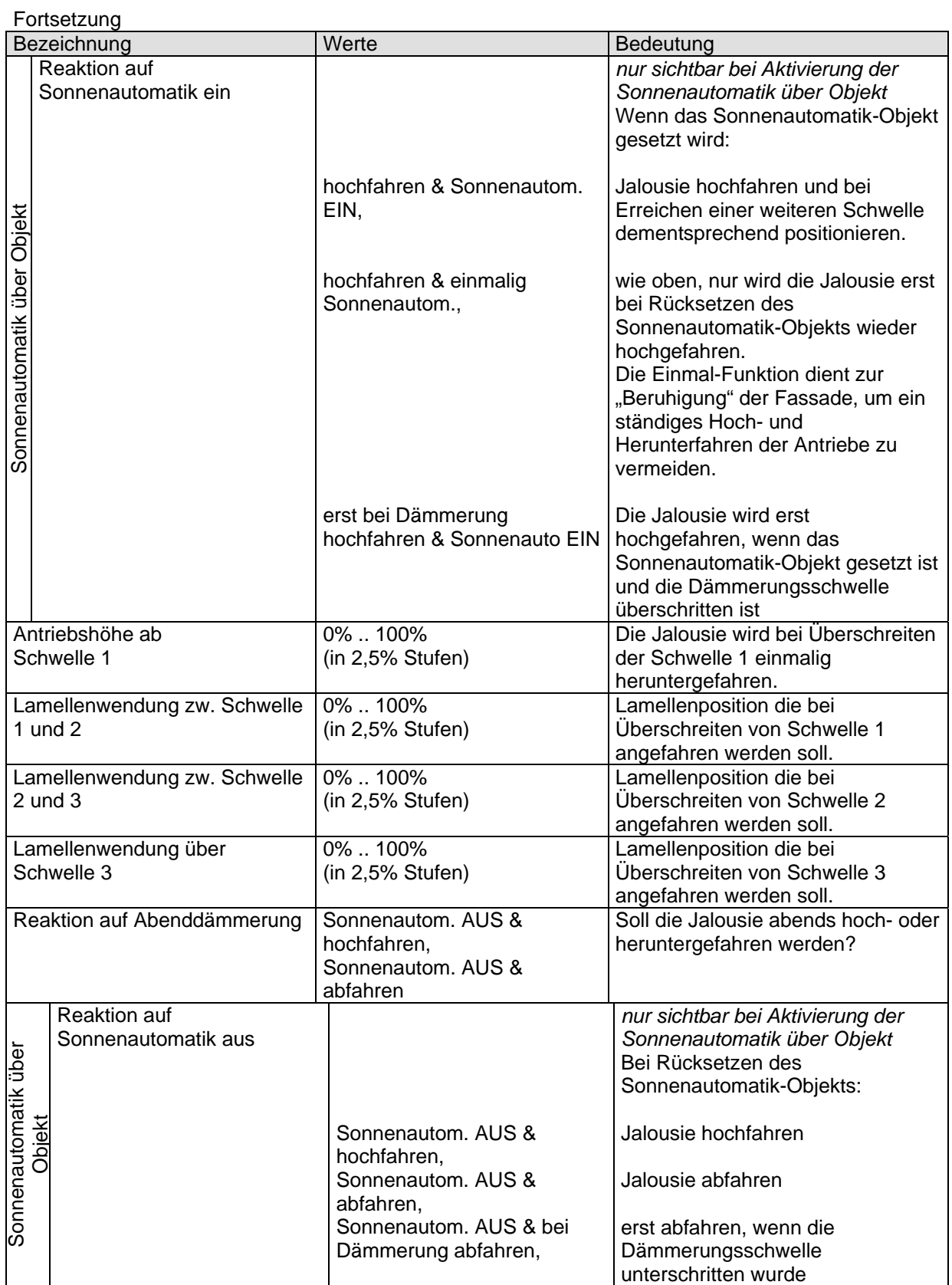

### **3 Anhang**

#### *3.1 Der Sonnenschutzkanal C3*

#### **3.1.1 Applikation Jalousie:**

Beim Überschreiten der Schwelle 1 wird die Jalousie über das 1. Objekt (Höhe) heruntergefahren und über das 2. Objekt werden die Lamellen in eine 1. Position gebracht

Beim Überschreiten der Schwelle 2 werden die Lamellen in eine 2. Position gebracht, die Höhe bleibt unverändert.

Beim Überschreiten der Schwelle 3 werden die Lamellen in eine 3. Position gebracht, die Höhe bleibt unverändert.

#### **3.1.2 Applikation Rollladen/textiler Sonnenschutz:**

Beim Überschreiten der Schwelle 1 wird der Rollladen über das Objekt Höhe in eine 1. Position gebracht

Beim Überschreiten der Schwelle 2 wird der Rollladen über das Objekt Höhe in eine 2. Position gebracht

Beim Überschreiten der Schwelle 3 wird der Rollladen über das Objekt Höhe in eine 3. Position gebracht

Der Anwender hat die Möglichkeit, die Anzahl der Schwellen auf zwei oder eine zu reduzieren.

#### *3.2 Die Einlern-Funktion*

#### **3.2.1 Prinzip:**

Da ein Schätzen der Helligkeit schwierig ist, können alle parametrierten Helligkeitsschwellen an Ort und Stelle direkt eingelernt werden.

Das Einlernen erfolgt über ein Telegramm und dadurch ersetzt der aktuell gemessene Helligkeitswert den zuvor parametrierte Schwellwert.

Die Helligkeitsschwellen werden über das Einlern-Objekt (1 pro Kanal) festgehalten. Jede Schwelle wird über einen eigenen Einlerncode angesprochen (siehe Tabellen unten).

Wird z.B. der Wert \$80 (dezimal 128) als Einlernbefehl auf das Einlern-Objekt des **Sonnenschutzkanals** gesendet, so wird der (bisher parametrierte) Wert der Dämmerungsschwelle durch den aktuellen Helligkeitswert ersetzt und abgespeichert. Das Gleiche gilt für die Helligkeitsschwellen 1..3 mit \$81 bis \$83 als Einlernbefehle.

Bei Fehleingaben werden die Werte automatisch korrigiert, siehe unten: Autokorrektur der Schwellen beim Sonnenschutzkanal.

Beim **Universalkanal** wird die Helligkeitsschwelle mit dem Code \$81 (129 dez. ) eingelernt. Die aktuell parametrierte Richtung " über XY Lux " oder "unter XY Lux " wird beibehalten, nur der Luxwert wird angepasst.

Beispiel: Parametriert wurde > 5000 lx und das Einlernobjekt wird bei einer Helligkeit von 4000 lx aktiviert.

Ergebnis : > 4000 lx ist jetzt die neue Schwelle.

#### **Einlerncode und Grenzwerte beim Sonnenschutzkanal**

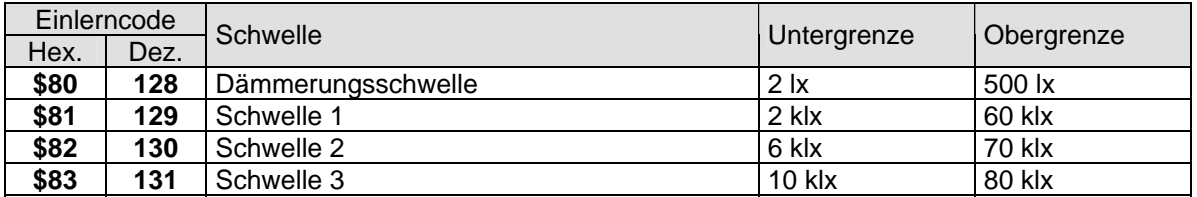

#### **Einlerncode und Grenzwerte bei Universalkanälen**

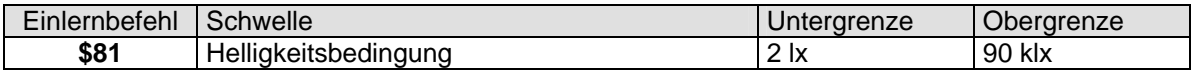

#### **3.2.2 Autokorrektur der Schwellen beim Sonnenschutzkanal**

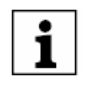

**Die einzulernenden Werte müssen in richtiger Reihenfolge zueinander stehen und mindestens 4000 lx Abstand zueinander haben. Die eingelernte Helligkeitsschwelle 3 muss größer sein als die Helligkeitsschwelle 2 die wiederum größer sein muss als die Helligkeitsschwelle 1 usw.**

Trifft dies nicht zu, so werden die Werte nach folgenden Regeln korrigiert: Die letzte Schwelle die eingelernt wird bestimmt die anderen, wenn die Differenz zwischen den Schwellen zu gering war.

Wird für Schwelle 3 ein Wert eingelernt, der unter dem Wert für Schwelle 2 liegt, so werden Schwelle 1 und 2 dementsprechend heruntergesetzt.

Fallen die Werte unter die Untergrenzen (bei Dämmerung, über die Obergrenze), so werden diese Grenzen übernommen.

Bei der automatischen Korrektur werden nur die Untergrenzen berücksichtigt (Ausnahme: Dämmerungsschwelle)

#### **Beim Einlernen**

Sind die Einlern-Werte nicht i.O, so gilt nur der letzte und die anderen werden dementsprechend angepasst. Ist die letzte Eingabe unbrauchbar, so gelten die Grenzwerte der Tabelle.

#### **Tabelle 1**

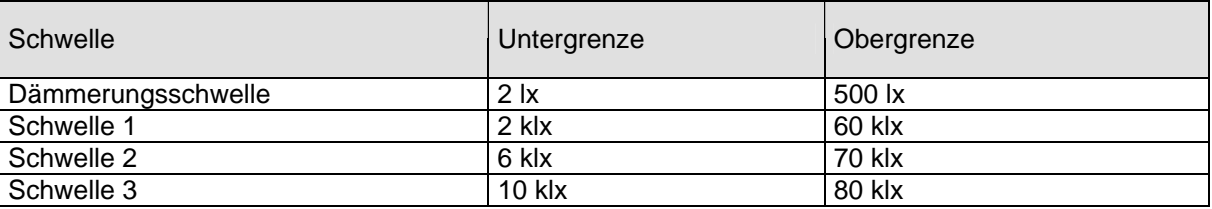

#### **Nach Download der Applikation:**

Sind die Abstände zwischen den Schwellen zu klein, so wird Schwelle 1 als Referenz genommen. Die anderen Schwellen werden mit einem Abstand von 4000 Lux zueinander angepasst.

### *3.3 Der Parameter: "EINMALIG Sonnenautomatik" (Sonnenschutzkanal)*

Die Einmal-Funktion dient zur "Beruhigung" der Fassade, um ein ständiges Hoch- und Herunterfahren der Antriebe zu vermeiden.

#### **3.3.1 Bei Jalousie:**

Bei Überschreiten der 1. Schwelle wird die Jalousie auf die parametrierte Höhe heruntergefahren und bleibt den ganzen Tag in dieser Stellung. Erst bei Dämmerung (oder über Sonnenauto Objekt) wird sie erneut bewegt. Die Lamellen werden aber weiterhin mit dem aktuellen Helligkeitswert nachpositioniert

#### **3.3.2 Bei Rollladen / Wertgeber / Szenen**

Nur das Überschreiten der nächsthöheren Schwelle führt zu einem Telegramm. Wird eine der 3 Schwellen unterschritten, so wird kein Telegramm gesendet. Der Rollladen wird also immer weiter heruntergefahren wenn es heller wird. Ein Hochfahren wenn es dunkler wird erfolgt nicht, bzw. erst durch Sonnenautomatik aus oder Dämmerung. Alle weiteren Einstellungen werden direkt vom Benutzer manuell vorgenommen.

Der Rollladen wird, wie die Jalousie, erst bei Dämmerung (oder über Sonnenauto Objekt) erneut bewegt

- Bei normalem Sonnenschutz werden die Antriebe schon bei Unterschreitung von Schwelle 1 hochgefahren.
- Bei Tagesanfang und –Ende wird immer ein Telegramm gesendet (Hochfahren, Abfahren), sei es durch Passieren der Dämmerungsschwelle oder durch Empfangen eines Sonnenautomatik-Telegramms.
- Dieses Telegramm wird abends auch dann gesendet, wenn tagsüber die Schwelle 1 nicht überschritten und daher kein gegenteiliges Telegramm gesendet wurde